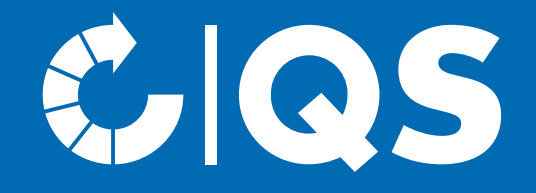

# Schritte zum Systempartner

Anmeldung auf der Stufe Logistik Fleisch und Fleischwaren

### Geltungsbereich

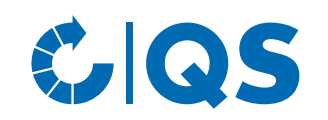

#### **Bitte beachten Sie:**

- Der Geltungsbereich des QS-Leitfadens Logistik von Fleisch und Fleischwaren bezieht sich auf Unternehmen, die verpackte und unverpackte Lebensmittel, die unter kontrollierten Bedingungen gelagert werden müssen, an eigenen Standorten lagern oder transportiert werden, jedoch nicht Eigentümer der Ware sind. Außerdem deckt der Geltungsbereich folgende Prozesse ab: Primärverpacken für Industrieware, Vakuumieren, Kommissionieren (inkl. Transportverpackung für Endverbraucherprodukte), Umpalettieren, Stürzen (Stülpen), Frosten und Auftauen.
- Für Unternehmen, die über **ein von QS anerkanntes Zertifikat für den Bereich Logistik** teilnehmen bedeutet das:
	- QS-Ware darf ausschließlich transportiert, gelagert, primär verpackt (Industrieware), vakuumiert, kommissioniert, umpalettiert, gestürzt, gefrostet und aufgetaut werden.
	- Der Handel mit QS-Ware bzw. die weitere Handhabung von QS-Ware ist nicht über die Anerkennung abgedeckt.
	- Unternehmen, die QS-Ware handeln oder weiteren Prozessen unterziehen, müssen sich nach dem QS-Leitfaden Fleischgroßhandel zertifizieren lassen.

### Geltungsbereich – Abgrenzung Anforderungen

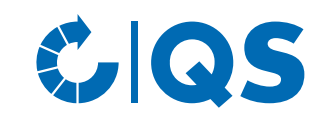

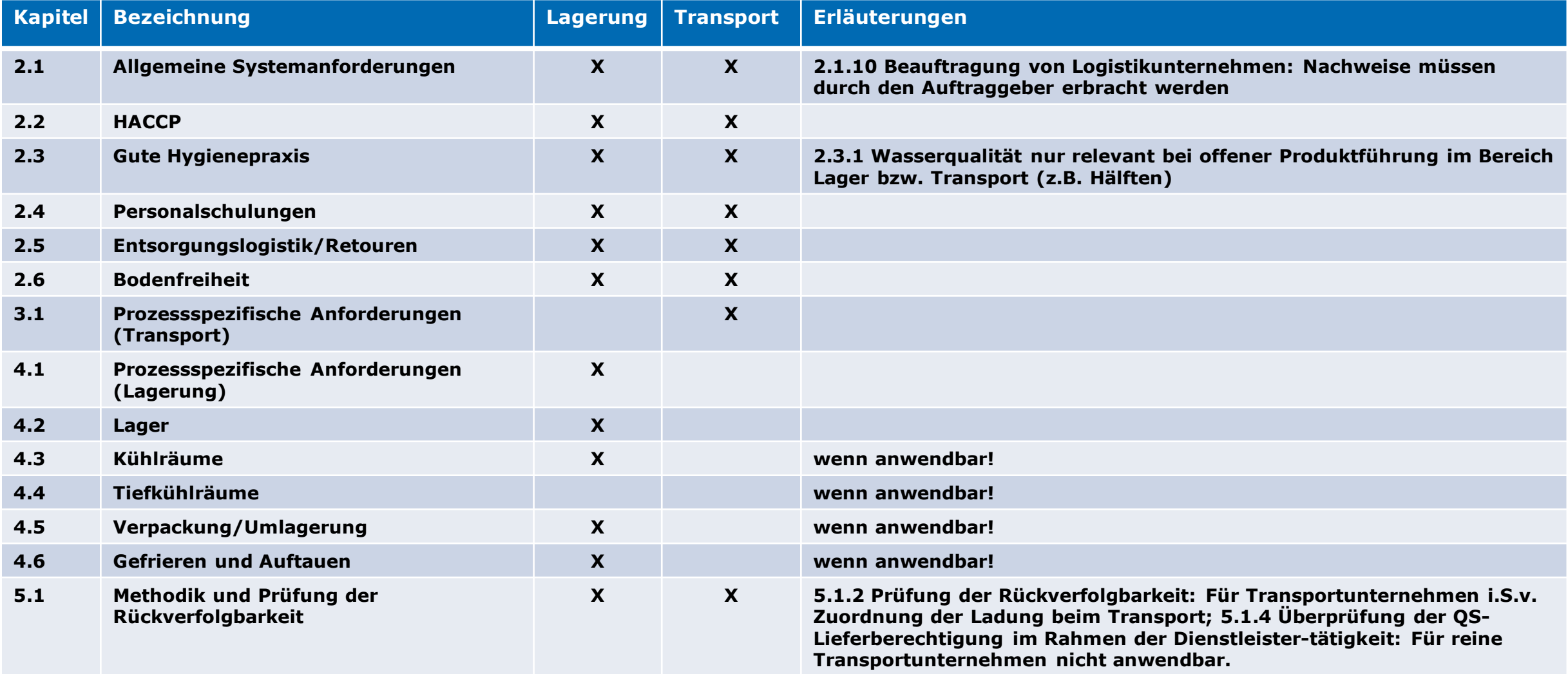

Schritte zum Systempartner Logistik Fleisch und Fleischwaren | 01.08.2023 **3**

### Geltungsbereich - Subunternehmer Transport

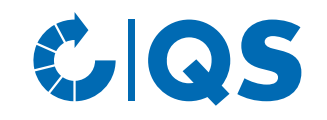

- Subunternehmer, die für einen QS-Systemteilnehmer im Unterauftrag Transporttätigkeiten von QS-Ware durchführen, müssen ab 01. Januar 2024 grundsätzlich am QS-System teilnehmen (entweder über eine QS-Zertifizierung oder eine Teilnahme über ein von QS anerkanntes Zertifikat)
- Für Subunternehmer des Transports gelten die relevanten Anforderungen des Transports (vergl. "Geltungsbereich – Abgrenzungen")
- Der Subunternehmer erhält eine allgemeine Lieferberechtigung im QS-System.
- Eine QS-Teilnahme ist nicht erforderlich wenn:
- − Subunternehmen auf dem Spotmarkt kurzfristig im Rahmen einzelner Tagesverträge (z.B. bei hohem saisonalem Aufkommen) auftragsbezogen beauftragt werden
- − Personaldienstleistungen eines Subunternehmers in Anspruch genommen werden, i.S.v. Fahrern (ggf. mit Zugmaschinen) aber mit Aufliegern des QS-Systemteilnehmers

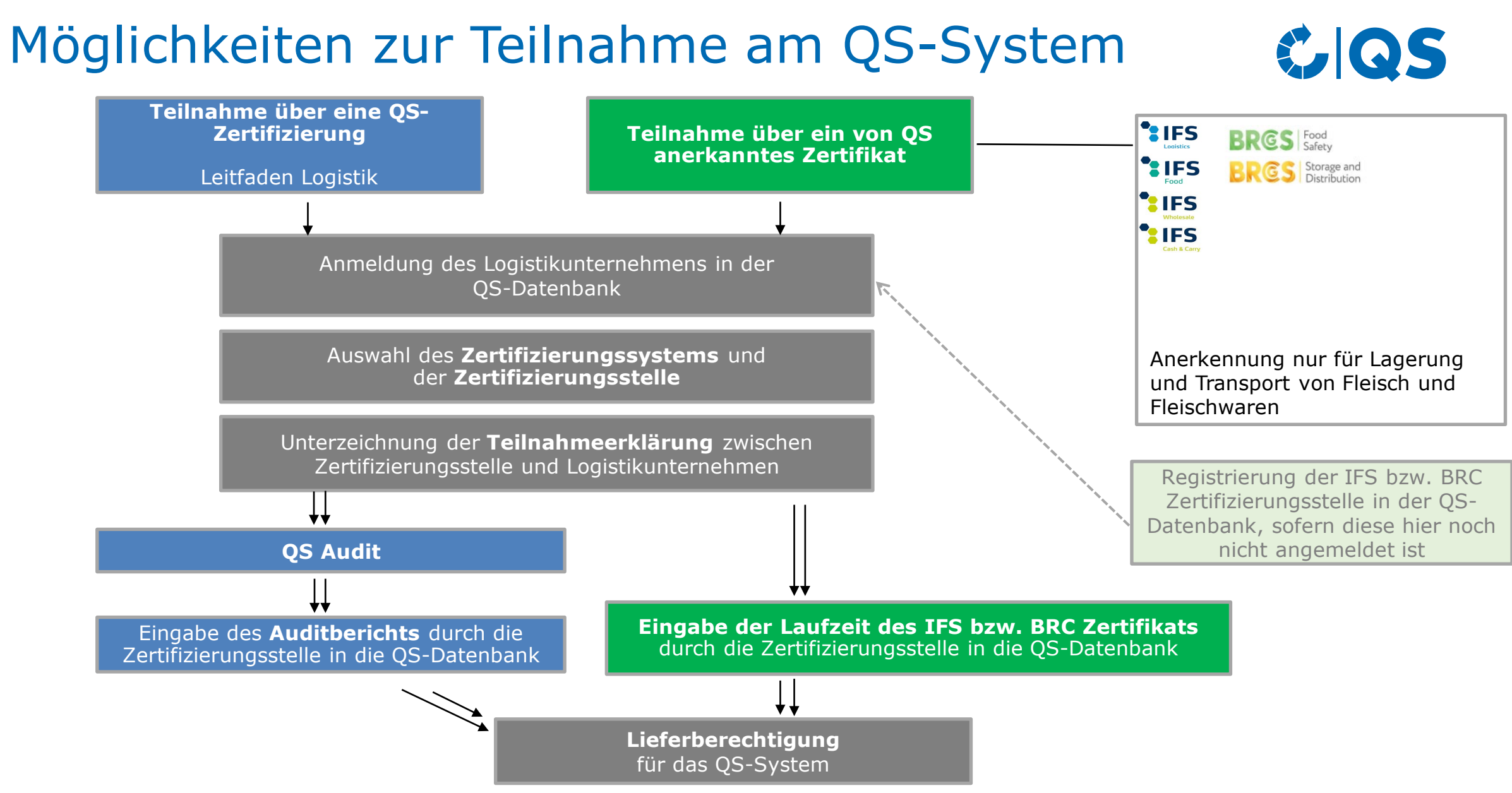

**5** Schritte zum Systempartner Logistik Fleisch und Fleischwaren | 01.08.2023

- Unter<https://www.q-s.de/softwareplattform> können Sie sich im QS System anmelden.
- Klicken Sie auf den Button "Neuanmeldung", um mit der Anmeldung zu beginnen.
- Auf der sich öffnenden Seite finden Sie erste Informationen zum Ablauf der Neuanmeldung.
- Das folgende Menü führt Sie in acht Schritten durch die Neuanmeldung in der QS-Datenbank.
- Wir empfehlen die Bedingungen für eine QS-Systemteilnahme vorab mit der Zertifizierungsstelle zu klären.

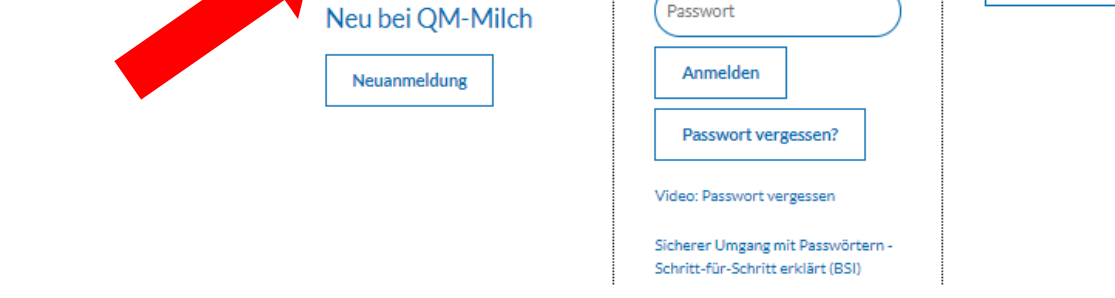

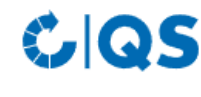

Neu bei OS

Neuanmeldung

Startseite Datenbanken Support FAQ Video-Tutorials

Lieferberechtigung

Systempartnersuche

prüfen

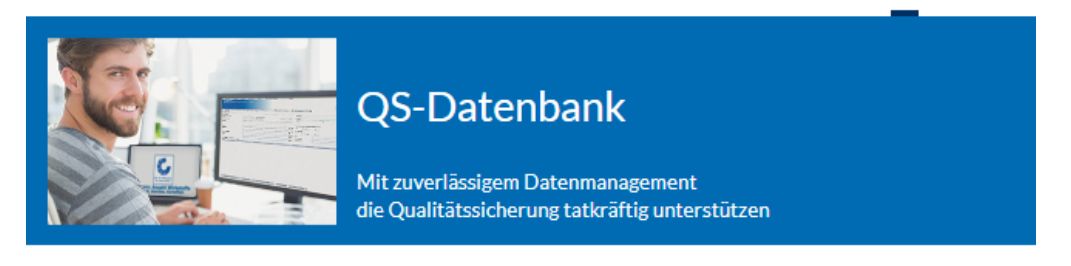

Bitte beachten Sie, dass der Browser Internet Explorer, der seit einigen Jahren von Microsoft nicht mehr unterstützt wird, nicht mehr in allen Funktionen mit der Datenbank kompatibel ist. Ändern Sie Ihren Browser z.B. auf Google Chrome, Firefox, Microsoft Edge, Opera oder Safan

Anmelden

Kennung

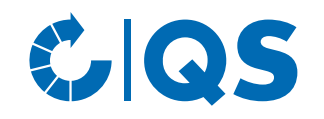

 $\geq$   $\leq$   $\sim$ 

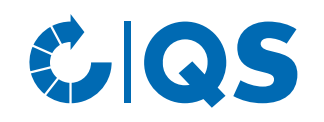

- Nachdem Sie die Informationen zur Neuanmeldung gelesen und die Datenschutzbestimmung akzeptiert haben, klicken Sie auf "weiter", um die eigentliche Neuanmeldung zu beginnen.
- Im ersten Schritt werden Sie gebeten, die Stufe auszuwählen, auf der Sie Systempartner werden möchten: Wählen Sie die Stufe "19, Fleischgroßhandel" aus und klicken Sie auf "weiter".
- In den folgenden Schritten 2 bis 8 werden Sie gebeten, weitere Informationen zu hinterlegen.
- Eine detaillierte Beschreibung zur Neuanmeldung finden Sie auf unserer Internetseite unter Support.

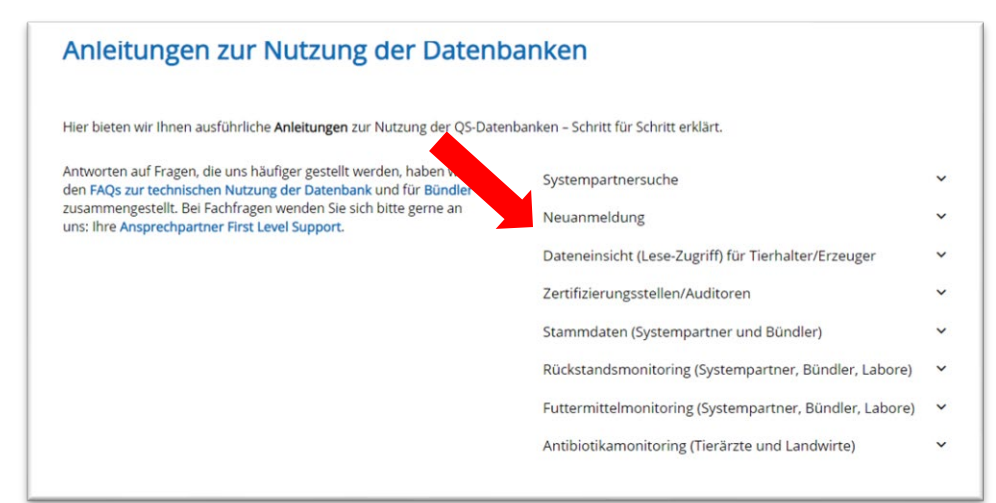

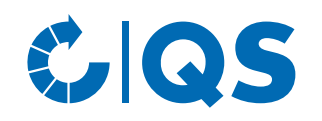

### Teilnahme **auf Basis einer QS-Zertifizierung (Leitfaden Logistik)**

• Wenn Sie über eine QS-Logistik-Zertifizierung teilnehmen möchten, wählen Sie bitte im Zwischenschritt zwischen Schritt 5 und 6 das Zertifizierungssystem "QS" aus:

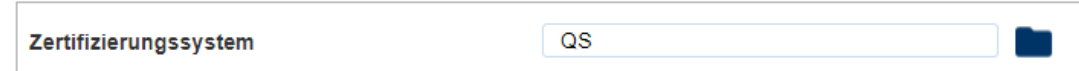

- WICHTIG: Wählen Sie anschließend bei Eingabe der Standortdaten (Schritt 6) die **Produktionsart "87 - Logistik von Fleisch und Fleischwaren"** aus!
- Wählen Sie außerdem die Zertifizierungsstelle aus, die das Logistikaudit durchführen soll. Eine Liste der zurzeit von QS zugelassenen Zertifizierungsstellen finden Sie [hier.](https://www.q-s.de/zertifizierungsstellen-und-labore/karte-zugelassene-zertifizierungsstellen.html)

*Hinweis: unterhalb der Karte finden Sie eine Auflistung aller Zertifizierungsstellen; wählen Sie die Zertifizierungsstelle aus, die eine Zulassung für die Stufe Fleischgroßhandel hat.*

- Bei Neuanmeldungen empfehlen wir die Bedingungen für eine Systemteilnahme vorab mit der Zertifizierungsstelle zu klären.
- Nach Abschluss der Neuanmeldung wird eine automatische E-Mail mit Ihren Zugangsdaten (QS-ID und Passwort) an die E-Mail-Adresse des gesetzlichen Vertreters geschickt.
- Mit diesen Zugangsdaten (QS-ID = Benutzername) können Sie sich fortan in der Datenbank anmelden.

### Lieferberechtigung für das QS-System

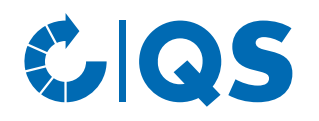

### Teilnahme **auf Basis einer QS-Zertifizierung (Leitfaden Logistik)**

- Die von Ihnen gewählte Zertifizierungsstelle wird automatisch über Ihre Anmeldung informiert. Sie können jedoch auch selber Kontakt mit der Zertifizierungsstelle aufnehmen, um den Termin für das Audit zu vereinbaren.
- Sie erhalten von Ihrer Zertifizierungsstelle eine vertragliche Vereinbarung (Teilnahmeerklärung), die Sie unterzeichnen und an die Zertifizierungsstelle zurücksenden.
- Nachdem das Audit stattgefunden hat, gibt die Zertifizierungsstelle den Prüfbericht (Auditbericht) in die QS-Datenbank ein.
- Sobald der Auditbericht durch die Zertifizierungsstelle freigegeben wurde, erhält Ihr

**9** Schritte zum Systempartner Logistik Fleisch und Fleischwaren | 01.08.2023

Unternehmen die Lieferberechtigung für das QS-System.

- Nach Erhalt der Lieferberechtigung erscheint Ihr Unternehmen in der Systempartnersuche als lieferberechtigter Systempartner.
- Über die Lieferberechtigung erhält auch Ihre Zertifizierungsstelle automatisch eine Rückmeldung. Diese kann Ihrem Unternehmen schließlich das QS-Zertifikat ausstellen.

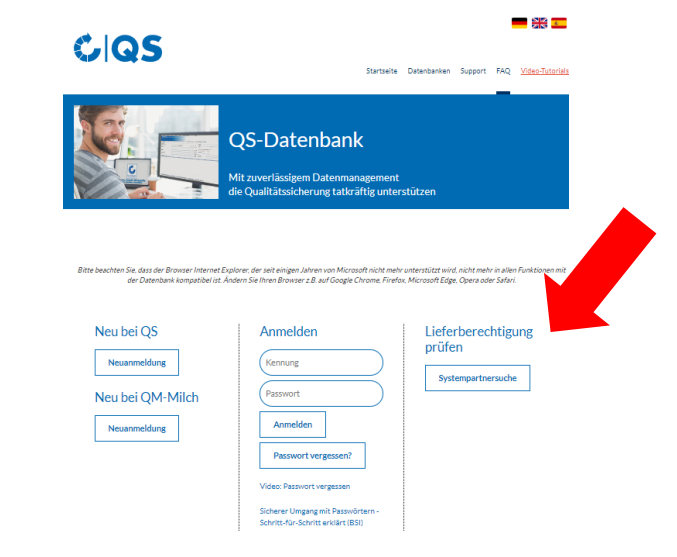

### GS COS

#### Teilnahme **auf Basis einer IFS bzw. BRC Zertifizierung**

• Wenn Sie auf Basis Ihres IFS Zertifikats bzw. BRC- • Zertifikats teilnehmen möchten, wählen Sie bitte das entsprechende Zertifizierungssystem aus (im Zwischenschritt zwischen den Schritten 5 und 6). Anschließend geben Sie die Registrierungsnummer Ihres Zertifikats ein.

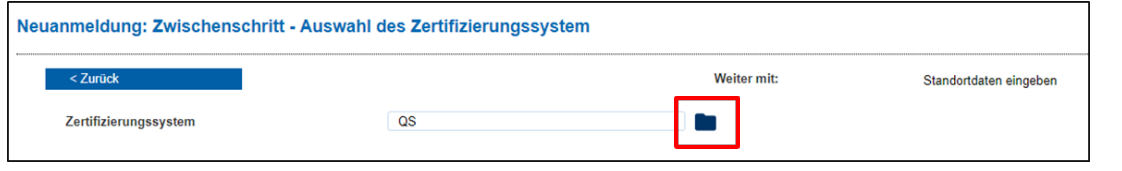

Zertifizierungssysteme

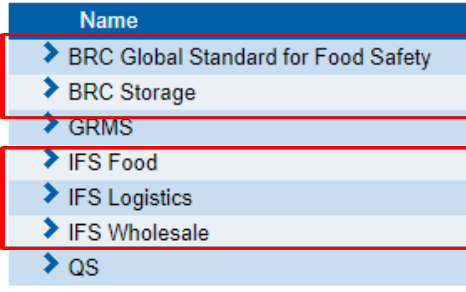

- Wählen Sie in Schritt 6 die Zertifizierungsstelle aus, die die IFS/BRC Zertifizierung durchgeführt hat.
- Insofern die Zertifizierungsstelle noch nicht in der QS-Datenbank registriert ist, muss diese zuerst mit QS in Kontakt treten.
- Nach Abschluss der Neuanmeldung wird eine automatische E-Mail mit Ihren Zugangsdaten (QS-ID und Passwort) an die E-Mail-Adresse des gesetzlichen Vertreters geschickt.
- Mit diesen Zugangsdaten (QS-ID = User-ID) können Sie sich fortan in der Datenbank anmelden.

### Lieferberechtigung für das QS-System

### Teilnahme **auf Basis einer IFS bzw. BRC Zertifizierung**

- Die von Ihnen gewählte Zertifizierungsstelle wird automatisch über Ihre Anmeldung informiert. Sie können jedoch auch selber Kontakt mit der Zertifizierungsstelle aufnehmen.
- Sie erhalten von Ihrer Zertifizierungsstelle eine vertragliche Vereinbarung (Teilnahmeerklärung), die Sie unterzeichnen und an die Zertifizierungsstelle zurücksenden.
- Sobald die Zertifizierungsstelle die aktuell gültige Laufzeit des IFS bzw. BRC Zertifikats in die QS-Datenbank eingegeben hat, erhält Ihr Unternehmen die Lieferberechtigung für das QS-System.

• Nach Erhalt der Lieferberechtigung erscheint Ihr Unternehmen in der Systempartnersuche als lieferberechtigter Systempartner.

**OS-Datenbank** 

Mit zuverlässigem Datenmanage

Oualitätssicherung tatkräftig unterstützer

Startseite Datenbanken Support FAQ Video-Tutorial

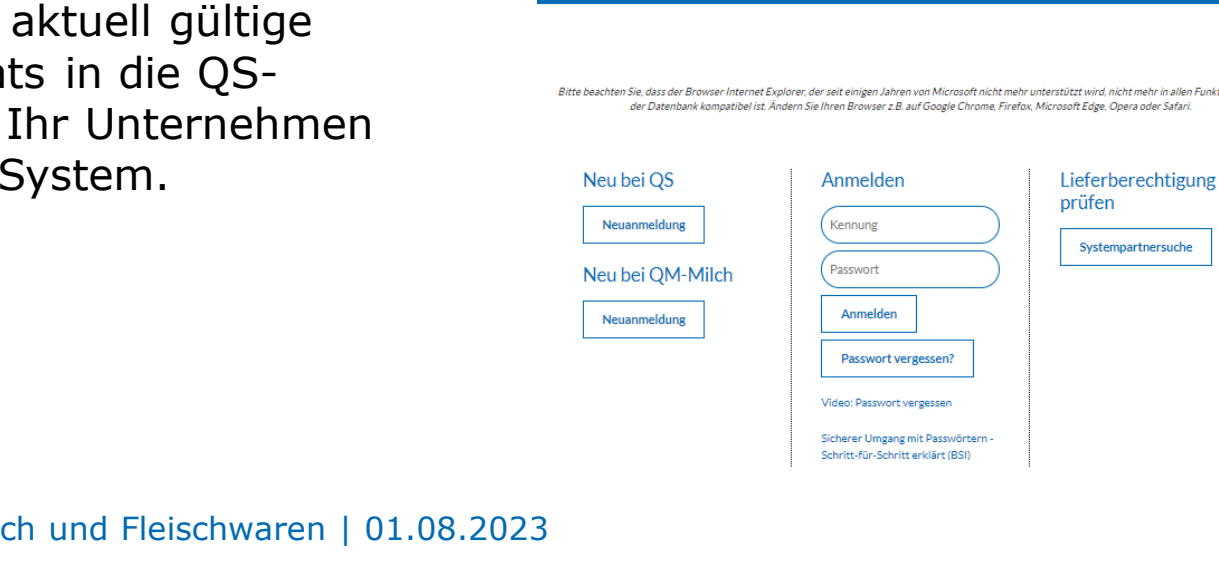

GIQS

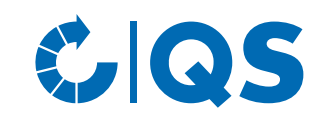

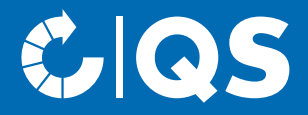

Haben Sie Fragen zu den einzelnen Schritten, wenden Sie sich gerne an uns!

## Kontakt

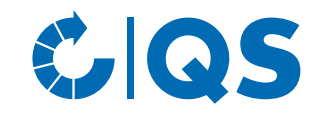

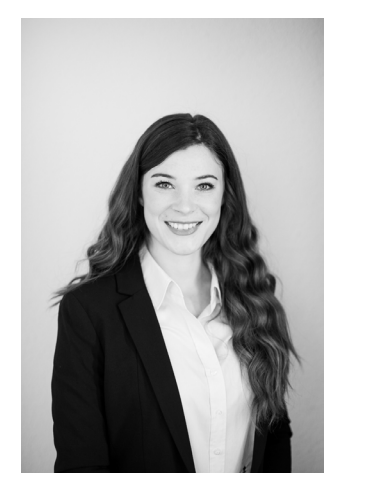

- T. +49 228 35068 -185
- E. [lisa.joedike-berzau@q-s.de](mailto:markus.hensgen@q-s.de)

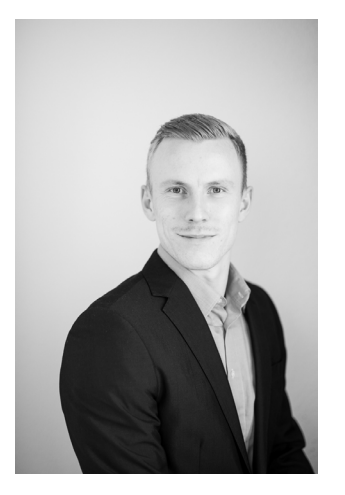

### **Lisa Jödike Oliver Poschwatta**

- T. +49 228 35068 -186
- E. [oliver.poschwatta@q-s.de](mailto:vincent.frackmann@q-s.de)

#### **q-s.de**